# **Instalação do Servidor de FTP (parte 1)**

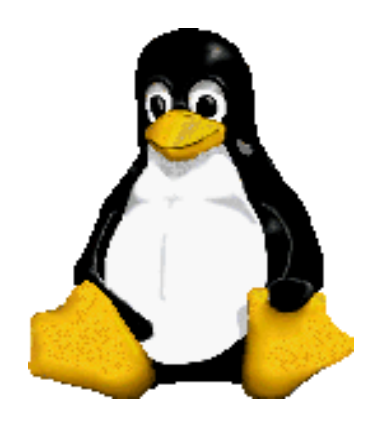

Prof. Dr. Márcio Andrey Teixeira Instituto Federal de São Paulo – Campus Catanduva Catanduva, SP Membro Sênior do IEEE marcio.andrey@ifsp.edu.br

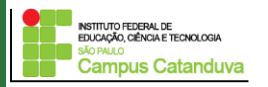

http://marcioandrey.pro.br ©2019 Márcio Andrey Teixeira

#### **Servidor de FTP: O protocolo de transferência de arquivos**

FTP é um acrônimo para *File Transfer Protocol* ou Protocolo de Transferência de Arquivos. O protocolo FTP permite a transferências de arquivos binários e arquivos texto com alta eficiência através de uma rede.

É muito interessante para empresas que desejam compartilhar arquivos com os usuários na rede, ou servidores *web* que desejam disponibilizar áreas para usuários fazerem transferência de arquivos. A Fígura a seguir mostra um exemplo de uma aplicação TCP/IP:

- Utiliza o modelo cliente servidor
	- *cliente:* lado que inicia a transferência (seja de ou para o lado remoto)
	- *servidor:* host remoto
- ftp: RFC 959
- ftp servidor: porta 21

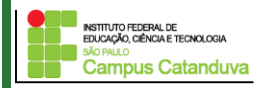

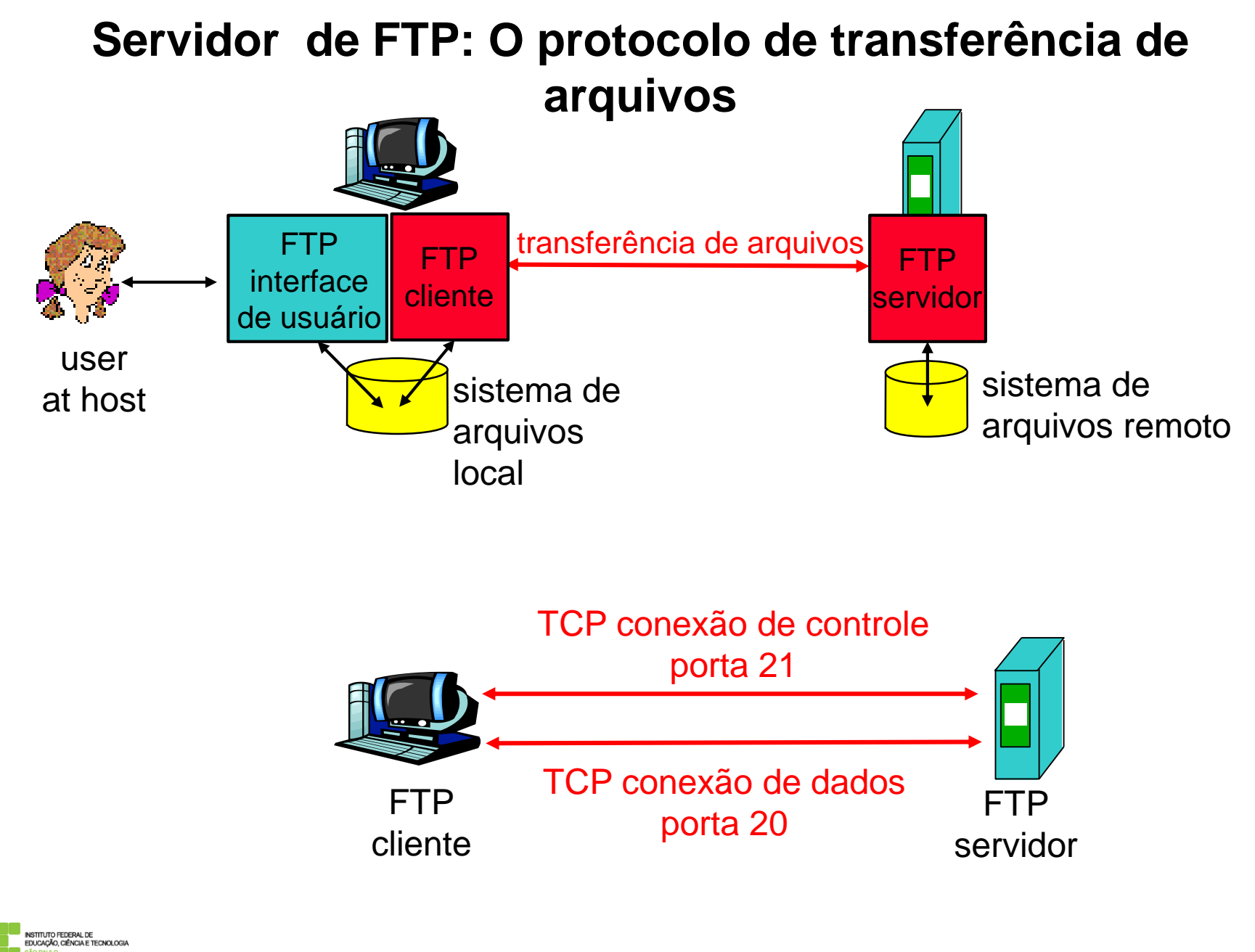

**Campus Catanduva** 

# **Servidor de FTP: O protocolo de transferência de arquivos**

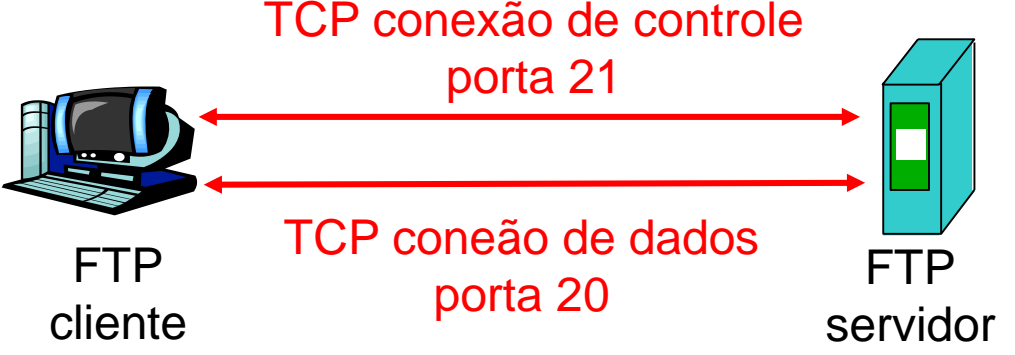

- cliente ftp contata o servidor ftp na porta 21, especificando TCP como protocolo de transporte
- duas conexões TCP paralelas são abertas:
	- controle: troca de comandos e respostas entre cliente e servidor.
		- "controle out of band"
	- dados: dados do arquivo trocados com o servidor
- servidor ftp mantém o "estado": diretório corrente, autenticação anterior

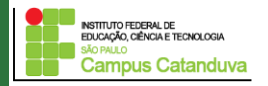

### **Servidor de FTP: O protocolo de transferência de arquivos**

#### **Ftp comandos, respostas**

- Exemplos de comandos:
- envie um texto ASCII sobre canal de controle
- **USER** *username*
- **PASS** *password*
- **LIST** retorna listagem do arquivo no diretório atual
- **RETR filename** recupera (obtém) o arquivo
- **STOR filename** armazena o arquivo no host remoto
- Exemplos de códigos de retorno
	- código de status e frase (como no http)
- **331 Username OK, password required**
- **125 data connection already open; transfer starting**
- **425 Can't open data connection**
- **452 Error writing file**

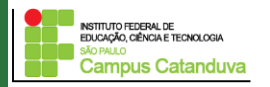

#### **Instalação do Servidor FTP**

O servidor de FTP mais usado no Linux é o *Proftpd*, incluído em quase todas as distribuições Linux.

Para tarefas que necessitam de seguraça é recomendado a utlização do **SFTP**, o módulo do SSH que permite transferir arquivos de forma encriptada. Mas, para criar apenas um repositório de arquivos publico para download, o FTP é mais interessante.

Primeiramente vamos instalar o cliente ftp. Para isso execute o seguinte comando:

#### **sudo apt-get install ftp**

Com isto, foi instalado o cliente de ftp. Agora vamos instalar e configurar o servidor de ftp.

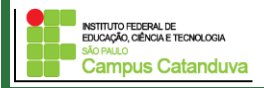

#### **Instalação do Servidor FTP**

Agora vamos isntalar o servidor FTP.

**sudo apt-get install proftpd**

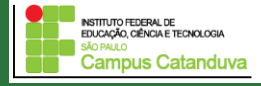

#### **Configurando o servidor de FTP.**

Uma vez instalado os pacotes, é necessário fazermos a configuração do serviço de FTP. O arquivo de configuração do Proftpd fica localizado em /etc/proftpd/proftpd.conf. Exemplo:

#ServerName: nome do servidor FTP. Será mostrado quando um usuário acessar o FTP. **ServerName "Marcio FTP"**

#Tipo de servidor **ServerType standalone**

NSTITUTO GEDERAL DE INSTITUTO FEDERAL DE<br>EDUCACÃO, CIÊNCIA E TECNOLOGIA **Campus Catanduva** 

# Utiliza-se a porta 21 (padrão ftp) no caso de funcionamento standalone **Port 21**

Limita o número de conexões simultâneas no servidor. **MaxInstances 30**

# Usuário e Grupo para o servidor **User proftpd Group nogroup**

#### **Testando o servidor FTP**

Para iniciar o serviço de FTP, execute o seguinte comando: **sudo systemctl start proftpd**

Para acessar o serviço de FTP, abra outro terminal e digite o seguinte comando: **ftp 127.0.0.1**

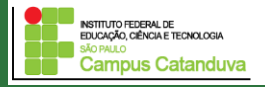

#### **Configuração do anonymous**

# Configuração básica para ftp anonimo sem a utilização do diretório /incoming <Anonymous ~ftp> User ftp Group ftp DirFakeUser on DirFakeGroup on #Esta opção habilita o usuário ftp sem que ele precise de um shell seu shell listado no arquivo #/etc/shells RequireValidShell off  $ftp = anonymous$ UserAlias anonymous ftp **#número máximo de logins anônimos MaxClients 10 "Sorry, max %m users -- try again later" #Número máximo de conecões por clientes MaxClientsPerHost 2 "Too many simultaneous connections" # welcome.msg mostrado na conexão e .message mostrado para cada diretório acessado. DisplayLogin welcome.msg** DisplayFirstChdir .message AccessGrantMsg "Anonymous access granted for %u."INSTITUTO FEDERAL DE<br>EDUCACÃO, CIÊNCIA E TECNOLOGIA

**Campus Catanduva** 

#### **Testando o servidor FTP**

Reinicie o serviço de FTP: **sudo systemctl reload proftpd**

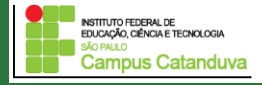

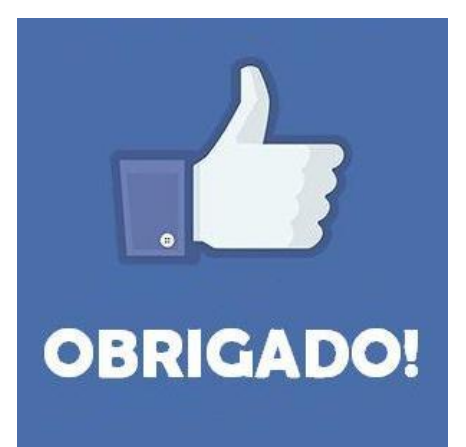

#### **Prof. Dr. Marcio Andrey Teixeira marcio.andrey@ifsp.edu.br http://marcioandrey.pro.br**

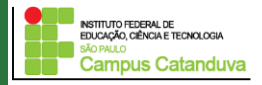

http://marcioandrey.pro.br ©2019 Márcio Andrey Teixeira

## **Bibliografia**

SILVA, G. M.. Segurança em sistemas Linux. 1. ed. Rio de Janeiro: Ciência Moderna, 2008. 240p.

THOMPSON, M. A.. Windows Server 2012: fundamentos. 1. ed. São Paulo: Érica, 2012. 232p.

VIANA, E. R. C.. Virtualização de servidores Linux para redes corporativas: guia prático. 1.

ed. Rio de Janeiro: Ciência Moderna, 2008. 342p.

6 - BIBLIOGRAFIA COMPLEMENTAR:

KUROSE, J. F.; ROSS, K. W.. Computer networking: a top-down approach. 6. ed. AddisonWesley, 2012. 864p.

SCHRODER, C.. Redes Linux: livro de receitas. 1. ed. Rio de Janeiro: Alta Books, 2006. 569p.

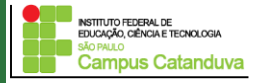